# **DM65E DM75E**

# **Quick Setup Guide**

The colour and the appearance may differ depending on the product, and the specifications are subject to change without prior notice to improve the performance. Download the user manual from the website for further details.

http://www.samsung.com/displaysolutions

# **SAMSUNG**

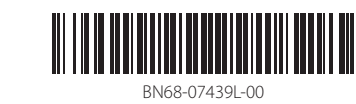

### **Checking the Components**

(1) Quick Setup Guide (2) Warranty card (Not available in some locations) (3) Regulatory guide (4) Power cord (5) Batteries (Not available in some locations) (6) Remote Control (7) D-SUB cable (8) RS232C(IN) adapter (9) Holder-Ring (4EA)

- **1** Power on the product
- If you press the  $\circledcirc$  button when the product is turned on, the control menu will be displayed. - To exit the OSD menu, press and hold the panel key for at least one second.
- 2 Move to the upper or lower menu. You can also adjust the value of an option.
- 3 Move to the left or right menu.
- **4** Remote sensor
- Press a button on the remote control pointing at the sensor on the front of the product to perform the corresponding function.

# **Troubleshooting Guide Issues** Solutions

Contact the vendor where you purchased the product if any components are missing. Components may differ in different locations.

#### **Control Panel**

To use old and new models together, first contact the dealer the product was purchased from to check if they are compatible.

 $\begin{picture}(150,10) \put(0,0){\line(1,0){10}} \put(15,0){\line(1,0){10}} \put(15,0){\line(1,0){10}} \put(15,0){\line(1,0){10}} \put(15,0){\line(1,0){10}} \put(15,0){\line(1,0){10}} \put(15,0){\line(1,0){10}} \put(15,0){\line(1,0){10}} \put(15,0){\line(1,0){10}} \put(15,0){\line(1,0){10}} \put(15,0){\line(1,0){10}} \put(15,0){\line($ 

 $\blacksquare$ 

- F 1

 $\mathbb{C}^n$   $\Box$ RS232C OUT RS232C IN

Country **Customer Care Centre** AUSTRIA 0800-SAMSUNG (0800-7267864)

#### **No Signal** is displayed on the screen. eck that the product is connected correctly with a cable heck that the device connected to the product is powered on **Specifications** Model Name DM65E DM65E DM65E Panel Size 65 CLASS (64.5 inches / 163 cm) 75 CLASS (74.5 inches / 189 cm) Display area 1428.48 mm (H) x 803.52 mm (V) 1650.24 mm (H) x 928.26 mm (V) Dimensions (W x H x D) 1467.4 x 848.0 x 56.2 mm (57.7 mm Without Handle) Weight (without stand) 27.4 Kg 34.1 Kg Audio Output 10 W +10 W Power Supply AC 100 to 240 VAC (+/- 10%), 60 / 50 Hz ± 3 Hz Refer to the label at the back of the product as the standard voltage can vary in different puntries. Environmental considerations Operating Temperature :  $0^{\circ}C - 40^{\circ}C$  (32 °F – 104 °F), With PIM :  $10^{\circ}C - 40^{\circ}C$  (50 °F – 104 °F) umidity : 10% – 80%, non-condensing  $\begin{array}{|l|}\n\hline\n\text{Temperature : -20 °C - 45 °C (4 °F - 113 °F)}\n\hline\n\end{array}$ Humidity : 5% – 95%, non-condensing - This is a class A product. In a domestic environment this product may cause radio interference in which case the user may be required to

The screen keeps switching on and off.  $\Box$  Check the cable connection between the product and PC, and ensure the connection is secure.

DENMARK 70 70 19 70 EIRE 0818 717100 ESTONIA 800-7267 FINLAND 030-6227 515 FRANCE 01 48 63 00 00 take adequate measures. - For information on Samsung's environmental commitments and product-specific regulatory obligations, e.g. REACH, WEEE, Batteries, visit http://www.samsung.com/uk/aboutsamsung/samsungelectronics/corporatecitizenship/data\_corner.html

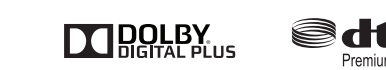

The terms HDMI and HDMI High-Definition Multimedia Interface, and the HDMI Logo are trademarks HƏMI or registered trademarks of HDMI Licensing LLC in the United States and other countries

**Contact SAMSUNG WORLD WIDE**

Web site: http://www.samsung.com

# **Connecting and Using a Source Device**

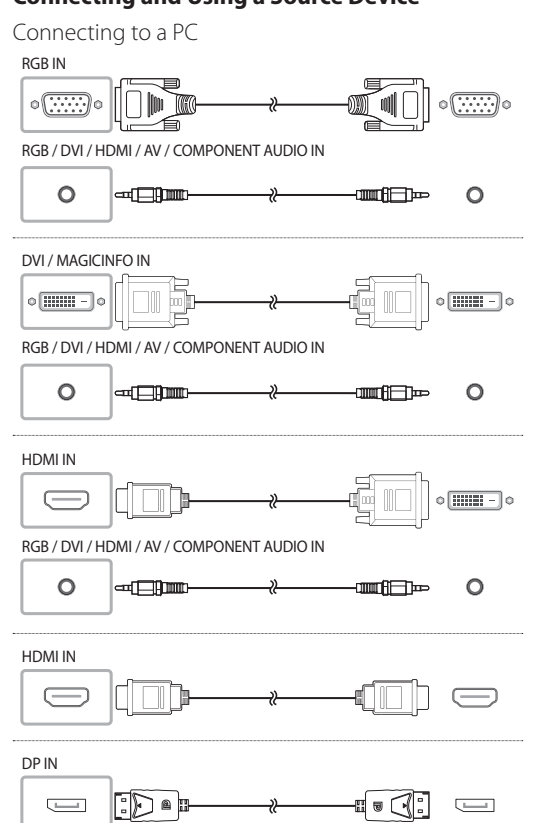

Нветът и обликът могат да се различават в зависимост о продукта, а спецификациите подлежат на промяна без предизвестие с оглед подобряване на работата. - Изтеглете Ръководството за потребителя от уебсайта за допълнителна информация.

Connecting to an Audio System

AUDIO OUT

 $\circ$ 

Connecting an External Monitor

DP OUT

#### **контролния панел** Включване на прод

Connecting the LAN Cable

RJ45

\*Shielded Twist Pair.

 $\mathbb{C}$   $\Box$ 

Use Cat7(\*STP Type) cable for the connection

**Connecting to MDC** For details on how to use the MDC programme, refer to Help after installing the programme. The MDC programme is available on the website  $\leftarrow$  $\circ$ RS232C IN

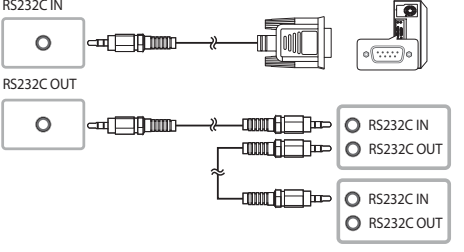

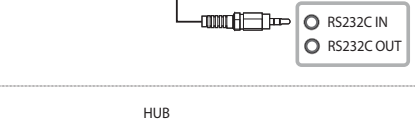

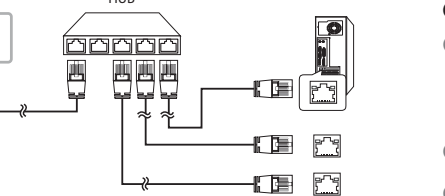

一日

 $\left|\bigcup_{i=1}^{n} B_i\right|$   $\bigcirc$  RS232C OUT  $\Box$  O RS232C IN

 $\overline{O}$  RS232C OUT

 $\Box$ 

- 
- **4** Sensor afstandsbediening Druk op een knop op de afstandsbediening (richt de afstandsbediening op de sensor op de voorzijde van het abtanassediening op de sensor op de voorzijde van<br>product) om de desbetreffende functie uit te voerer

RJ45

 $\mathbb{E}$ 

BELGIUM 02-201-24-18 BOSNIA 055 233 999

BULGARIA 0800 111 31, Безплатна телефонна линия

msung Electronics Czech and Slovak, s.r.o. V Parku 2343/24, 148 00 - Praha 4

CROATIA 072 726 786

#### На екрана се по **No Signal**.

- 
- 
- 
- 
- 

CYPRUS 8009 4000 only from landline, toll free CZECH 800 - SAMSUNG (800-726786)

Това е продукт от клас А. В битова среда този продукт може причини радиосмущения и в този случай може да се изисква от потребителя да вземе адекватни мерки. - За информация относно ангажимента към околната среда

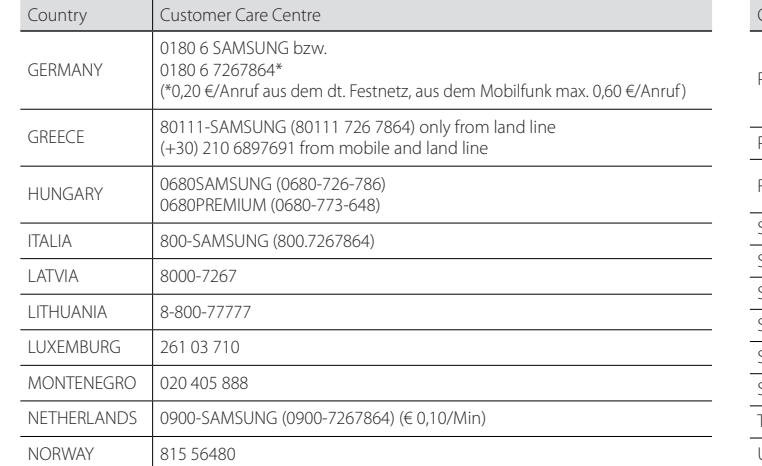

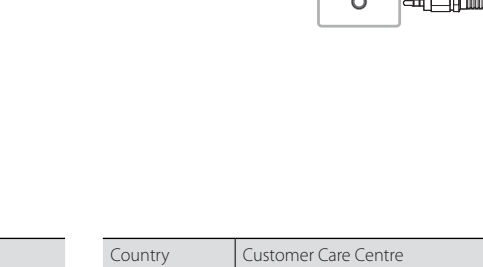

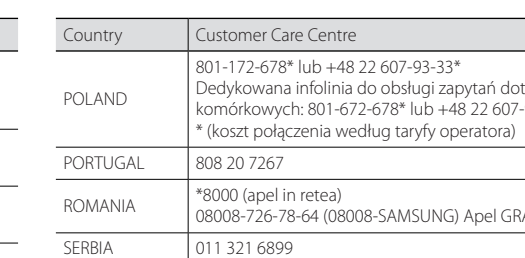

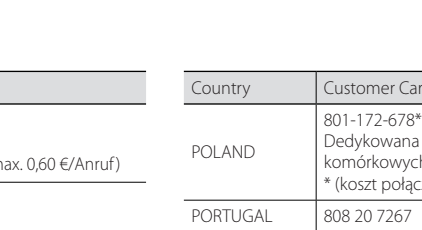

- **1** Uključivanje proizvod
- Ako pritisnete gumb @ dok je proizvod uključen, prikazat će se izbornik kontrola. - Da biste zatvorili zaslonski izbornik, pritisnite i držite
- upravljačku tipku najmanje jednu sekundu. 2 Premještanje na gornji ili donji izbornik. Možete i prilagoditi
- vrijednost neke mogućnosti 3 Premještanje na lijevi ili desni izbornik.
- 4 Senzor daljinskog upravljača
- Pritisnite gumb na daljinskom upravljaču koji ste usmjerili prema senzoru na prednjem dijelu proizvoda kako biste izvršili pripadajuću funkciju.

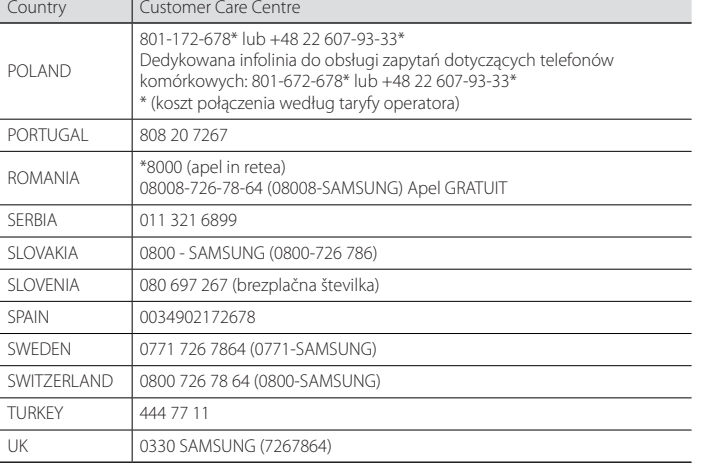

Connecting to a Video Device

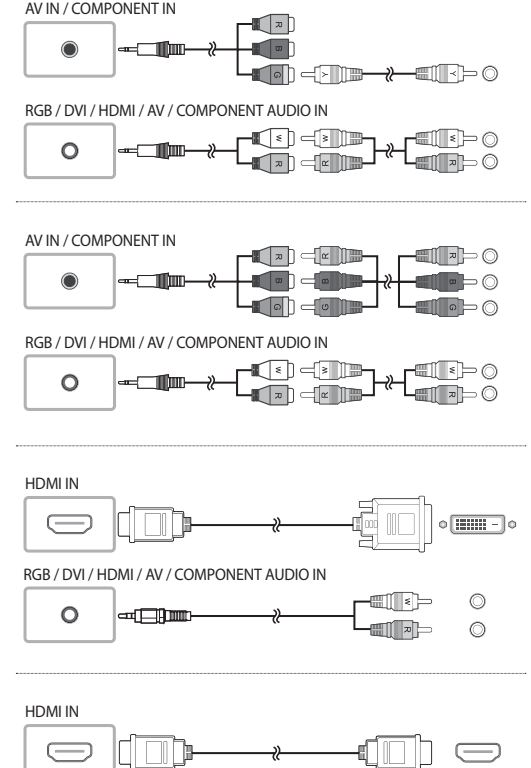

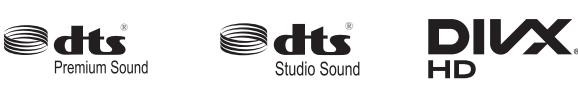

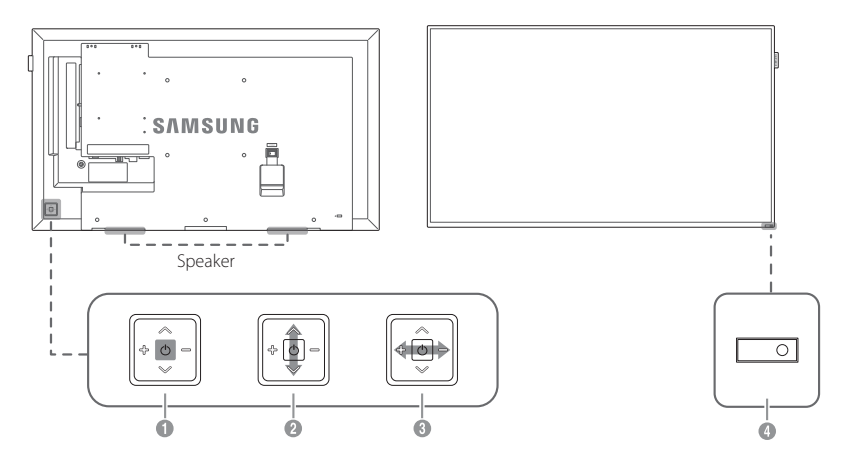

# **| Български**

### **Кратко ръководство за инсталиране**

#### **Проверка на компонентите**

- Je-li výrobek zapnutý a stisknete tlačítko (o), zobrazí se nabídka ovládání. - Chcete-li ukončit nabídku OSD, stiskněte a alespoň jednu
- sekundu podržte klávesu na ovládacím panelu. 2 Přejděte do horní nebo dolní nabídky. Můžete také nastavit
- hodnotu možnosti. 3 Přejděte do levé nebo pravé nabídky.
- **4** Senzor dálkového ovládání Namiřte dálkový ovladač na přední stranu monitoru a stisknutím

(1) Кратко ръководство за инсталиране (2) Гаранционна карта (не се предлага на някои места) (3) Регулаторно ръководство (4) Захранващ кабел (5) Батерии (не се предлага на някои места) (6) Дистанционно управление (7) D-SUB кабел (8) RS232C(IN) адаптер (9) Крепежен пръстен (4 бр.)

Свържете се с продавача, от който сте закупили продукта, ако откриете липсващи компоненти. Възможно е компонентите да са различни за различните региони.

- Ако натиснете бутона , докато устройството е включено, ще се изведе конт - За да излезете от OSD менюто, натиснете и задръжте клавиша на панела за минимум една секунда. 2 Преминете на горното или долното меню. Можете да
- настроите и стойността на дадена опция. 3 Преминете на лявото или дясното меню. 4 Сензор за дистанционно управление Натиснете бутон на дистанционното устройство, като го насочите към сензора отпред на устройството, за да се

#### изпълни съответната функция. **Свързване и използване на външно устройство**

- 
- За да използвате стари и нови модели заедно, първо с свържете с търговеца, от когото е закупен продуктът, за да проверите дали са съвместими.
- За връзката използвайте кабел Cat 7 (тип \*STP)

Вижте описанията на предходната страница.

**Kontrolpane 1** Tænd for produktet

for en indstilling. 3 Gå til venstre eller højre menu. **4** Fiernbetieningssensor

\*Екранирана усукана двойка.

Проблеми Екранът непрек

се включва и изк

#### **Свързване към MDC**

За подробности относно използването на програмата MDC, след инсталирането й направете справка в Help (Помощ). Програмата MDC можете да намерите на уеб сайта.

#### **Ръководство за отстраняване на неизправности**

når du har installeret programme MDC-programmet findes på webstedet. **Problemløsningsvejledning**

Skærmen bliver ved me at tænde og slukke.

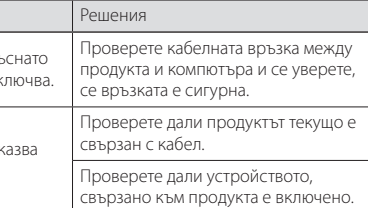

и специфичните за продукта регулаторни задължения на Samsung, например директивите REACH, WEEE, директивата за батериите, посетете http://www.samsung.com/uk/aboutsamsung/ samsungelectronics/corporatecitizenship/data\_corner.html

# **| Hrvatski**

# **Kratki vodič za postavljanje**

- Boja i izgled mogu se razlikovati ovisno o proizvodu, a specifikacije su podložne promjeni radi poboljšanja performansi bez prethodne obavijesti.
- Dodatne informacije nalaze se u korisničkom priručniku koji možete preuzeti s web-mjesta.

- Als u op de knop @ drukt wanneer het product is ingeschakeld, wordt het bedieningsmenu weergegeven. - U sluit het schermmenu door de paneeltoets minstens één
- seconde ingedrukt te houden. 2 Hiermee gaat u naar een hoger of lager menu. U kunt hiermee
- ook de waarde van een optie wijzigen. 3 Hiermee gaat u naar het menu links of rechts.

#### **Provjera komponenti**

Raadpleeg de beschrijvingen op de vorige pagina. - Als u oude en nieuwe modellen samen wilt gebruiken, neemt u contact op met de leverancier bij wie u het product hebt aangeschaft om na te gaan of de modellen compatibel zijn. Gebruik voor de verbinding een kabel van categorie 7 (STP\*).

(1) Kratki vodič za postavljanje (2) Kartica Jamstvo (Nije dostupno na nekim lokacijama) (3) Priručnik s regulatornim podacima (4) Kabel za napajanje (5) Baterije (Nije dostupno na nekim lokacijama) (6) Daljinski upravljač (7) D-SUB kabel (8) RS232C(IN) adapter (9) Prstenasti nosač (4 kom.)

- **1** Product inschakeler
- 
- 
- 
- \*Shielded Twisted Pair.

Ako neke komponente nedostaju, obratite se dobavljaču kod kojeg ste kupili proizvod. Komponente se mogu razlikovati na različitim lokacijama.

#### **Upravljaèka ploèa**

# weergegeven op scherm.

 - Meer informatie over het ecologisch engagement van Samsung en productspecifieke voorschriften, bv. REACH, WEEE, batterijen, vindt u op http://www.samsung.com/uk/aboutsamsung/ samsungelectronics/corporatecitizenship/data\_corner.htm

Kui mõni komponent on puudu, võtke ühendust edasimüüjaga, kellelt toote ostsite. Komponendid võivad erinevates asukohtades erineda

#### **Priključivanje i korištenje uređaja koji je izvor signala**

- Pročitajte opise na prethodnoj stranici. - Da biste zajedno koristili stare i nove modele, najprije se obratite zastupniku od kojeg ste kupili proizvod kako biste provjerili jesu li
- kompatibilni.
- Za vezu koristite kabel kategorije 7 (vrste STP\*). \*Oklopljene upredene parice.

- **1** Toote sisselülitamine Kui seade on sisse lülitatud ja vajutate nuppu [6], kuvatakse juhtmenüü. - Ekraanimenüüst väljumiseks vajutage ja hoidke paneeliklahvi
- vähemalt ühe sekundi jooksul. 2 Ülemisesse või alumisesse menüüsse liikumine. Saate reguleerida ka suvandi väärtust.
- 3 Vasakusse või paremasse menüüsse liikumine. **4** Kaugjuhtimissensor
- Funktsiooni kasutamiseks suunake kaugjuhtimispult toote esiküljel oleva anduri poole ja vajutage vastavat nuppu.

#### **Povezivanje s MDC-om**

Informacije o korištenju MDC programa potražite u datotekama pomoći nakon instalacije programa. MDC program dostupan je na web-mjestu.

#### **Vodič za rješavanje problema**

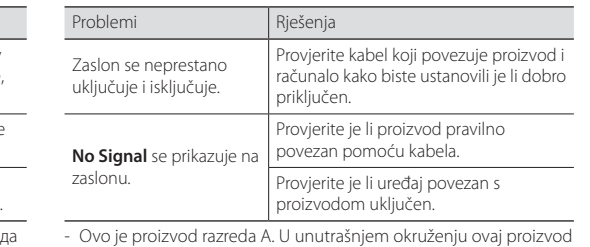

Teabe saamiseks Samsungi keskkonnaga seotud panuse ja tootepõhiste regulatiivsete kohustuste, nagu REACH, WEEE ja akud, kohta külastage aadressi http://www.samsung.com/uk/ aboutsamsung/samsungelectronics/corporatecitizenship/data\_ corner.html

može uzrokovati radijsku interferenciju koju će korisnik morati ukloniti poduzimanjem odgovarajućih mjera.

 - Informacije o Samsungovom zalaganju za zaštitu okoliša i poštivanje regulatornih obaveza kojima podliježu pojedini proizvodi, npr. REACH, WEEE, baterije, pronađite na mrežnom mjestu http:// www.samsung.com/uk/aboutsamsung/samsungelectronics/ corporatecitizenship/data\_corner.html

> **Ohjauspaneeli 1** Käynnistä lait

 **| Čeština**

# **Příručka pro rychlou instalaci**

 - Barva a vzhled se mohou lišit podle výrobku. Specifikace mohou být změněny bez předchozího upozornění za účelem zlepšení výkonu výrobku. - Další podrobnosti naleznete v uživatelské příručce, kterou si můžete

stáhnout z webu.

# **Kontrola příslušenství**

(1) Příručka pro rychlou instalaci (2) Záruční list (V některých zemích není k dispozici) (3) Bezpečnostní pokyny a standardy (4) Napájecí šňůra (5) Baterie (V některých zemích není k dispozici) (6) Dálkový ovladač (7) Kabel D-SUB (8) Adaptér RS232C (IN) (9) Přidržovací kroužek (4 ks)

V případě chybějícího příslušenství se obraťte na prodejce. Dodávané součásti se mohou lišit podle oblasti.

#### **Ovládací panely**

#### **1** Zapnutí výrobku

tato zařízení kompatibiln

# příslušného tlačítka provedete odpovídající funkci.

**Panneau de configuration**  $\bigcirc$  Met l'appareil sous tension.

#### **Připojení a používání vstupních zařízení** Podrobnosti naleznete v popisu na předchozí stránce.

 - Chcete-li používat zároveň staré a nové modely, nejprve se obraťte na prodejce, u kterého jste produkt zakoupili, abyste zjistili, zda jsou

- Pro připojení použijte kabel Cat 7 (typ STP\*).

 \*Stíněná kroucená dvojlinka. **Připojení k aplikaci MDC**

Podrobnosti o tom, jak používat program MDC, naleznete v nápovědě

ontrolujte propojení výrobku a čítače kabelem a ujistěte se, že je

ontrolujte, zda je výrobek řádně

ontrolujte, zda je připojené zařízení

*ahel řádně připojen* 

pojen kabelem

po dokončení instalace programu. Program MDC je dostupný na webu. **Průvodce odstraňováním potíží**

Problémy

a vypíná.

L'écran s'allume et s'éte continuellement.

Na obrazovce se zobrazuje zpráva **Bez signálu**.

Obrazovka se stále zapí

zapnuté. - Jedná se o produkt třídy A. V domácím prostředí může tento produkt způsobovat vysokofrekvenční rušení a v takovém případě

musí uživatel podniknout odpovídající opatření. - Informace o závazcích společnosti Samsung vůči životnímu prostředí a regulačních povinnostech vztahujících se na produkt, např. REACH, WEEE, baterie, naleznete na webu http:// www.samsung.com/uk/aboutsamsung/samsungelectronics/

corporatecitizenship/data\_corner.html

 **| Dansk**

detalier.

**Hurtig opsætningsvejledning** - Farven og udseendet kan – afhængigt af produktet – være anderledes, og specifikationerne kan ændres uden forudgående

varsel for at forbedre ydelsen.

- Download brugervejledningen fra hjemmesiden for yderligere

**Kontrol med komponenterne**

(1) Hurtig opsætningsvejledning (2) Garantikort (ikke til rådighed visse steder) (3) Lovgivningsmæssig vejledning (4) Strømkabel (5) Batterier (ikke til rådighed visse steder) (6) Fjernbetjening (7) D-SUB-kabel

(8) Adapter RS232C(IN) (9) Holderring (4EA)

Kontakt forhandleren, hvor du købte produktet, hvis der mangler

Hvis du trykker på knappen ®, når du tænder for produktet,

nogle komponenter.

Komponenter kan variere på forskellige geografiske steder.

vises kontrolmenuen.

- Hvis du vil lukke skærmmenuen, skal du trykke på paneltasten

og holde den nede i mindst ét sekund.

2 Gå til den øvre eller nedre menu. Du kan også tilpasse værdien

 Tryk på en knap på fjernbetjeningen, mens du peger mod sensoren på fronten af produktet, for at udføre den tilsvarende

funktion.

roblemer

**Tilslutning og brug af en kildeenhed** Der henvises til beskrivelserne på forrige side.

 - Hvis man vil bruge gamle og nye modeller sammen, skal kan først kontakte den forhandler, hvor man købte produktet, for at

kontrollere, om modellerne er kompatible.

- Foretag tilslutningen ved hjælp af et Cat 7-kabel (\*STP-typen).

 \*Afskærmet, parsnoet kabel. **Tilslutning til MDC**

Du kan finde oplysninger om brugen af MDC-programmet i hjælpen,

roller kabelforbindelsen melle pduktet og pc'en, og sørg for, at itningen er sikker

ntroller, at produktet er tilsluttet

ontroller, at den enhed, der er sluttet

rekt med et kabel

il produktet, er tændt.

**No Signal** vises på skærmen.

 - Dette er et produkt i klasse A. I et hjemligt miljø kan dette produkt muligvis forårsage radiointerferens, hvilket betyder, at brugeren

bliver nødt til at tage de fornødne forholdsregler.

 - Du kan finde oplysninger om Samsungs miljømæssige forpligtelser og produktspecifikke lovmæssige forpligtelser, f.eks. REACH, WEEE, batterier, ved at besøge http://www.samsung.com/uk/ aboutsamsung/samsungelectronics/corporatecitizenship/data\_

corner.html

# **| Nederlands**

# **Beknopte installatiehandleiding**

 - De kleur en het uiterlijk kunnen afwijken, afhankelijk van het product. Ook kunnen de specificaties zonder voorafgaand bericht worden gewijzigd om de prestaties te verbeteren. - Download de gebruikershandleiding van de website voor meer

details.

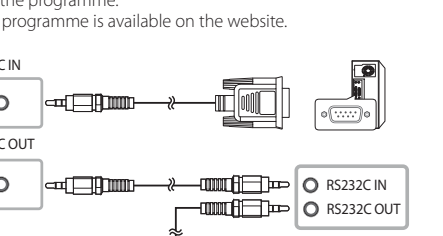

#### **De componenten controleren**

(1) Beknopte installatiehandleiding (2) Garantiekaart (Niet overal beschikbaar) (3) Voorschriften (4) Netsnoer (5) Batterijen (Niet overal beschikbaar) (6) Afstandsbediening (7) D-SUB-kabel (8) RS232C(IN)-adapter (9) Houderring (4x)

Indien er componenten ontbreken, neemt u contact op met de leverancier waar u het product hebt gekocht. De componenten kunnen verschillen, afhankelijk van de locatie.

# **Configuratiescherm**

# **Een bronapparaat aansluiten en gebruiken**

- 
- 

### **Verbinden met MDC**

Raadpleeg Help na installatie van het MDC-programma, als u meer informatie wilt over het gebruik van het programma. Het MDC-programma is beschikbaar op de website.

# **Problemen oplossen**

Problemen Het scherm word

constant in- en uitgeschakeld.

# **No Signal** wordt

- 
- 

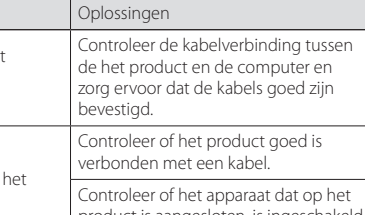

product is aangesloten, is ingeschakeld. - Dit is een product van klasse A. In een huiselijke omgeving kan dit product radio-interferentie veroorzaken, waarbij de gebruiker mogelijk passende maatregelen moet treffen.

### **| Eesti keel Kiirjuhend**

 - Värv ja välimus võivad tootest olenevalt varieeruda, samuti võidakse tehnilisi andmeid jõudluse parandamise eesmärgil eelneva etteteatamiseta muuta. - Lisateabe saamiseks laadige kodulehelt alla kasutusjuhend.

#### **Komponentide kontrollimine**

(1) Kiirjuhend (2) Garantiikaart (Pole saadaval osades piirkondades) (3) Normatiivne juhend (4) Toitejuhe (5) Patareid (Pole saadaval osades piirkondades) (6) Kaugjuhtimine (7) D-SUB-kaabel (8) Adapter RS232C(IN) (9) Hoidiku rõngas (4 tk)

#### **Juhtpaneel**

# **Allikaseadme ühendamine ja kasutamine**

- Vaadake eelmisel lehel olevaid kirjeldusi. - Kui soovite kasutada koos uusi ja vanu mudeleid, võtke esmalt
- ühendust toote edasimüüjaga, et kontrollida, kas mudelid
- ühilduvad. Kasutage ühendamiseks kaablit Cat 7 (\*STP-tüüpi).
- \*Shielded Twist Pair varjestatud keerdpaarjuhe.

# **Ühenduse loomine rakendusega MDC**

Lisateavet MDC programmi kasutamise kohta saate vaadata pärast programmi installimist jaotisest Spikker. MDC programm on saadaval veebisaidil.

#### **Tõrkeotsingu juhend**

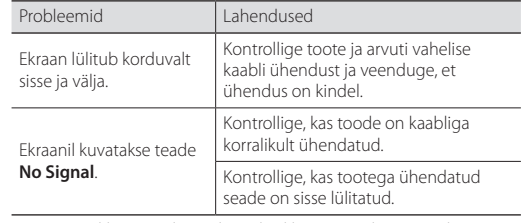

 - See on A-klassi toode. Koduses keskkonnas võib see toode põhjustada raadiohäireid, mille korral võib kasutajal olla vaja sobivaid meetmeid rakendada.

 **| Suomi**

**Pika-asetusopas**

 - Tuotteiden väri ja ulkoasu saattavat vaihdella ja teknisiä tietoja voidaan laitteen toiminnan parantamiseksi muuttaa ilman

ennakkoilmoitusta.

- Saat lisätietoja lataamalla käyttöoppaan sivustosta.

**Osien tarkistaminen**

(1) Pika-asetusopas (2) Takuukortti (Ei saatavilla joillain alueilla) (3) Säädösopas (4) Virtajohto (5) Paristot (Ei saatavilla joillain alueilla) (6) Kaukosäädin (7) D-SUB-kaapeli (8) RS232C(IN) -sovitin (9)

Pidikerengas (4 kpl.)

Jos pakkauksesta puuttuu jokin osa, ota yhteyttä siihen jälleenmyyjään,

Jos painat <a>[0]</a>-painiketta, kun laitteeseen on kytketty virta,

jolta ostit laitteen.

Osat voivat olla erilaisia eri alueilla.

hallintavalikko tulee näyttöön.

- Voit poistua kuvaruutuvalikosta painamalla ohjauspaneelin

näppäintä vähintään yhden sekunnin ajan. 2 Siirry ylemmän tai alemman tason valikkoon. Voit myös säätää

asetuksen arvoa.

3 Siirry vasempaan tai oikeaan valikkoon.

4 Kaukosäätimen anturi

 Suuntaa kaukosäädin laitteen etuosassa olevaa tunnistinta kohti ja suorita haluamasi toiminto painamalla sitä vastaavaa

kaukosäätimen painiketta.

**Lähdelaitteen kytkeminen ja käyttö**

Lue edellisellä sivulla olevat kuvaukset.

 - Jotta voisit käyttää vanhoja ja uusia malleja yhdessä, ota ensin yhteyttä tuotteen jälleenmyyjään tarkistaaksesi, ovatko mallit

yhteensopivia.

 - Käytä kytkennässä Cat 7 (\*STP) -kaapelia. \*Shielded Twist Pair (suojattu, kierretty parikaapeli). **Yhteyden muodostaminen MDC:hen** Lisätietoja MDC-ohjelman käytöstä saat Ohjeesta ohjelman

asentamisen jälkeen.

MDC-ohjelma on saatavilla sivustosta.

Ongelmat Ratkaisut

**Vianmääritysopas**

Näyttö menee itsestään päälle ja pois päältä.

**Ei signaalia** näkyy näytöllä.

oikein.

 - Tämä on luokan A tuote. Tämä tuote saattaa aiheuttaa radiohäiriöitä asuinympäristöissä, jolloin käyttäjä saattaa joutua

kista laitteen ja tietokoneen välisen idon kytkentä ja varmista, että johto kytketty tiukasti paikoilleen.

kista, onko laitteen johto kytketty

rkista, että laitteeseen kytketyn toisen

lteen virta on päällä.

tekemään korjaavia toimia.

 - Tietoja Samsungin ympäristösitoumuksista ja tuotekohtaisista oikeudellisista velvoitteista, kuten REACH, WEEE ja akut, on osoitteessa http://www.samsung.com/uk/aboutsamsung/ samsungelectronics/corporatecitizenship/data\_corner.html

 **| Français**

**Guide de configuration rapide** - La couleur et l'aspect du produit peuvent varier en fonction du modèle, et ses spécifications peuvent être modifiées sans préavis

pour des raisons d'amélioration des performances.

détails.

**Vérification des composants**

(1) Guide de configuration rapide (2) Carte de garantie (Non disponible dans certains pays) (3) Guide réglementaire

.<br>Téléchargez le manuel utilisateur du site Web pour obtenir plus de

(4) Cordon d'alimentation (5) Batteries (Non disponible dans certains pays) (6) Télécommande (7) Câble D-SUB (8) Adaptateur RS232C(IN)

(9) Anneau de maintien (4EA)

S'il manque le moindre composant, contactez le revendeur auprès

Si vous appuyez sur le bouton @ alors que l'appareil est allumé,

duquel vous avez acheté le produit.

Les composants peuvent être différents suivant la région.

le menu de commande s'affiche.

aussi ajuster la valeur d'une option. <sup>3</sup> Passez au menu de gauche ou au menu de droite

exécuter la fonction correspondante

- Pour quitter le menu OSD, appuyez sur le bouton du panneau et maintenez-le enfoncé pendant au moins une seconde. 2 Passez au menu supérieur ou au menu inférieur. Vous pouvez

4 Capteur de la télécommande

 Appuyez sur un bouton de la télécommande tout en pointant cette dernière vers le capteur situé à l'avant du produit pour

**Connexion et utilisation d'un périphérique source** rous aux descriptions de la page précéden - Si vous souhaitez utiliser une combinaison de modèles anciens et récents, contactez d'abord le vendeur auquel vous avez acheté le produit pour vérifier si ces modèles sont compatibles. - Utilisez le câble Cat 7(type \*STP) pour la connexion.

 \*Câble blindé à paire torsadée. **Connexion à MDC**

Pour obtenir des détails sur la manière d'utiliser le programme MDC, reportez-vous à l'Aide après avoir installé le programme. Le programme MDC est disponible sur le site Web.

rdinateur.

**Guide de dépannage**

**Aucun signal** s'affiche à

Problèmes

l'écran.

Vérifiez que l'appareil est connecté correctement à l'aide d'un câble. ssurez-vous que le périphérique connecté à l'appareil est sous tension.

 - Ce produit est de classe A. Dans un environnement domestique, ce produit peut provoquer des interférences radio, auquel cas l'utilisateur sera amené à prendre des mesures appropriées. Pour toute information sur les engagements de Samsung en faveur de la protection de l'environnement et sur les obligations réglementaires adoptées, comme le règlement REACH, la directive WEEE, les batteries, visitez la page http://www.samsung.com/uk/ aboutsamsung/samsungelectronics/corporatecitizenship/data\_

érifiez que le câble est connecté rectement entre l'appareil et

corner.html

# **Kurzanleitung zur Konfiguration**

 - Farbe und Aussehen des Geräts sind geräteabhängig, und jederzeitige Änderungen der technischen Daten des Geräts zum Zweck der Leistungssteigerung sind vorbehalten. - Weitere Informationen finden Sie im Benutzerhandbuch, das Sie

#### von der Website herunterladen können. **Überprüfen des Lieferumfangs**

(1) Kurzanleitung zur Konfiguration (2) Garantiekarte (nicht überall verfügbar) (3) Erklärungen zur Einhaltung gesetzlicher Vorschriften (4) Netzkabel (5) Batterien (nicht überall verfügbar) (6) Fernbedienung (7) D-SUB-Kabel (8) RS232C(IN)-Adapter (9) Halter-Ring (4 Stück)

- Wenn Sie die Taste @ drücken, während das Gerät eingeschaltet ist, wird das Steuerungsmenü geöffnet. - Drücken Sie zum Schließen des OSD-Menüs die
- Steuerungstaste mindestens 1 Sekunde.
- 2 Geht zum oberen oder unteren Menü. Sie können damit auch den Wert einer Option ändern. <sup>3</sup> Geht zum linken oder rechten Menü.
- **4** Fernbedienungssensor
- Drücken Sie auf eine Taste auf der Fernbedienung, während Sie auf den Sensor an der Vorderseite des Geräts zielen, um die entsprechende Funktion auszuführen.

Wenn Komponenten fehlen, wenden Sie sich an den Anbieter, bei dem Sie das Gerät gekauft haben. Der Inhalt der Lieferkiste kann sich je nach Standort unterscheiden.

#### **Systemsteuerung**

#### <sup>1</sup> Einschalten des Gerät

#### **Anschließen und Verwenden eines externen Geräts**

- Berücksichtigen Sie die Beschreibungen auf der vorherigen Seite. Für die gemeinsame Verwendung von alten und neuen Modellen kontaktieren Sie bitte zuerst den Händler, bei dem Sie die Produkte gekauft haben, um deren Kompatibilität zu prüfen. wenden Sie ein Cat 7-Kabel (STP\*-Typ) für die Verbindung.
- \* Abgeschirmtes verdrilltes Kabel (Shielded Twisted Pair).

#### **Verbinden mit MDC**

Informationen zur Verwendung des Programms MDC finden Sie nach der Installation in der Hilfe. Das Programm MDC ist auf der Website erhältlich.

#### **Handbuch zur Fehlerbehebung**

- Ανατρέξτε στις περιγραφές που θα βρείτε στην προηγούμενη σελίδα. - Για να χρησιμοποιήσετε παλαιότερα και νέα μοντέλα μαζί, επικοινωνήστε πρώτα με τον αντιπρόσωπο από τον οποίο
- αγοράστηκε το προϊόν, για να ελέγξει εάν είναι συμβατά. - Για τη σύνδεση, χρησιμοποιήστε καλώδιο κατηγορίας 7 (Cat 7) (\*τύπου STP). Συνεστραμμένο ζεύνος καλωδίων.

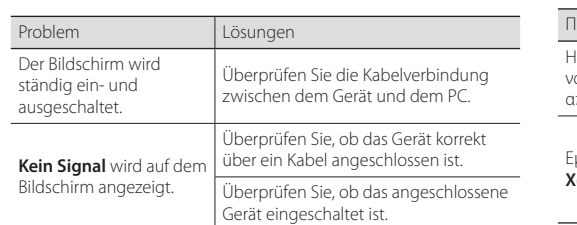

 - Dies ist ein Produkt der Klasse A. In einer häuslichen Umgebung kann dieses Produkt Funkstörungen verursachen. In solchen Fällen obliegt es dem Nutzer, angemessene Maßnahmen zu ergreifen. - Für Informationen zum Umweltengagement und

produktspezifischen regulatorischen Verpflichtungen von Samsung, z. B. REACH, WEEE, Batterien, besuchen Sie http://www.samsung. com/uk/aboutsamsung/samsungelectronics/corporatecitizenship/ data\_corner.html

# **| Ελληνικά**

**Οδηγός γρήγορης εγκατάστασης** Το χρώμα και η εμφάνιση ενδέχεται να διαφέρουν ανάλογ με το προϊόν και οι προδιαγραφές υπόκεινται σε αλλαγή χωρίς

προειδοποίηση για λόγους βελτίωσης της απόδοσης. - Πραγματοποιήστε λήψη του εγχειριδίου χρήσης από την τοποθεσία web για περισσότερες λεπτομέρειες.

### **Έλεγχος των μερών**

(1) Οδηγός γρήγορης εγκατάστασης (2) Κάρτα εγγύησης (Δεν διατίθεται σε ορισμένες περιοχές) (3) Οδηγός κανονισμών (4) Καλώδιο ρεύματος (5) Μπαταρίες (Δεν διατίθεται σε ορισμένες περιοχές) (6) Τηλεχειριστήριο (7) Καλώδιο D-SUB (8) Προσαρμογέας RS232C(IN) (9) Δακτύλιος στερέωσης (4 τεμάχια)

- **1** Kapcsolia be a készüléket Ha megnyomja a gombot a készülék bekapcsolt állapotában, akkor megjelenik a vezérlő menü.
- A képernyő menüből való kilépéshez nyomja meg és tartsa lenyomva a panel gombot legalább egy másodpercig. 2 Lépjen a felső vagy az alsó menüre. Módosíthatja az egyes
- opciók értékét is.
- 3 Lépjen a jobb vagy a bal oldali menüre. 4 A távirányító érzékelője
- Nyomjon meg egy gombot a távirányítón, miközben a készülék előlapján levő érzékelőre mutat, a megfelelő funkció elvégzéséhez.

Επικοινωνήστε με το κατάστημα από όπου αγοράσατε το προϊόν εάν λείπουν κάποια μέρη.

Τα μέρη ενδέχεται να διαφέρουν σε διαφορετικές περιοχές.

# **Πίνακας ελέγχου**

A képernyő felváltva b és kikapcsol.

> Győződjön meg arról, hogy a készülék felelően van csatlakoztatva a

- 1 Ενεργοποίηση της συσκευής. Εάν πατήσετε το κουμπί με ενεργοποιημένη τη συσκευή, εμφανίζεται το μενού στοιχείων ελέγχου.
- Για έξοδο από το μενού OSD, πατήστε παρατεταμένα το κουμπί επιλογής για τουλάχιστον ένα δευτερόλεπτο. 2 Μετάβαση στο ανώτερο ή το κατώτερο μενού. Επίσης, μπορείτε
- να προσαρμόσετε την τιμή μιας επιλογής. 3 Μετάβαση στο αριστερό ή το δεξί μενού.
- 4 Απομακρυσμένος αισθητήρας Πατήστε ένα κουμπί στο τηλεχειριστήριο προς την κατεύθυνση
- του αισθητήρα στο μπροστινό μέρος του προϊόντος για να εκτελέσετε την αντίστοιχη λειτουργία.

enőrizze, hogy be van-e kapcsolva a kijelzőhöz csatlakoztatott eszköz.

#### **Σύνδεση και χρήση μιας συσκευής πηγής**

#### **Σύνδεση στο MDC**

Για λεπτομέρειες σχετικά με τη χρήση του προγράμματος MDC, ανατρέξτε στη Βοήθεια μετά την εγκατάσταση του προγράμματος. Το πρόγραμμα MDC είναι διαθέσιμο στην τοποθεσία web.

#### **Οδηγός αντιμετώπισης προβλημάτων**

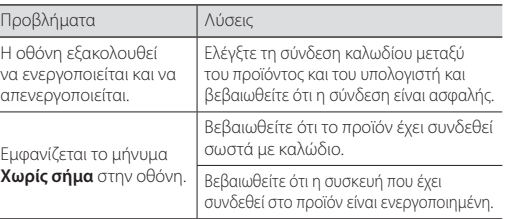

 - Αυτό το προϊόν εμπίπτει στην κατηγορία προϊόντων κλάσης Α. Σε οικιακές συνθήκες αυτό το προϊόν ενδέχεται να προκαλέσει ραδιοπαρεμβολές, και σε αυτήν την περίπτωση ο χρήστης ενδέχεται να χρειαστεί να λάβει πρόσθετα μέτρα. - Για πληροφορίες σχετικά με τις περιβαλλοντικές δεσμεύσεις της Samsung και τις κανονιστικές υποχρεώσεις που αφορούν το προϊόν, π.χ. REACH, WEEE, μπαταρίες, επισκεφθείτε τη διεύθυνση http:// www.samsung.com/uk/aboutsamsung/samsungelectronics/

Questo è un prodotto di classe A. Nell'ambito di un ambiente domestico potrebbe generare interferenze radio, rendendo necessario per l'utente adottare misure adeguate. Per informazioni sugli impegni ambientali assunti da Samsung e gli obblighi normativi specifici del prodotto, ad es. REACH, WEEE, batterie, visitare la pagina http://www.samsung.com/uk/ aboutsamsung/samsungelectronics/corporatecitizenship/data\_

#### **| Magyar**

# **Gyors telepítési útmutató**

 - A termék színe és kialakítása a típustól függően eltérhet, és a termék műszaki jellemzői a teljesítmény javítása céljából előzetes értesítés nélkül megváltozhatnak. - További információért töltse le a felhasználói kézikönyvet a

weboldalról.

### **Az alkatrészek meglétének ellenőrzése**

Nospiežot pogu (o), kad izstrādājums ir ieslēgts, tiks parādīta vadības izvēlne. - Lai izietu no OSD izvēlnes, nospiediet un vismaz vienu sekundi

(1) Gyors telepítési útmutató (2) Garanciakártya (Nem mindenhol érhető el) (3) Szabályozó útmutató (4) Tápkábel (5) Elemek (Nem mindenhol érhető el) (6) Távirányító (7) D-SUB kábel (8) RS232C(IN) adapter (9) Tartógyűrű (4 db)

Ha bármelyik alkatrész hiányzik, forduljon a forgalmazóhoz. Az alkatrészek térségenként eltérhetnek.

## **Vezérlőpanel**

Šis ir A klases izstrādājums. Mājas apstākļos šis izstrādājums var izraisīt radiosakaru traucējumus, tādā gadījumā lietotājam var būt nepieciešams veikt atbilstošas darbības.

#### **Forráseszköz csatlakoztatása és használata**

Lásd a leírásokat az előző oldalon. - Ha régi és új modelleket szeretne együtt használni, a kompatibilitást illetően előbb lépjen kapcsolatba azzal a forgalmazóval, akinél a

terméket vásárolta.

- A csatlakoztatáshoz Cat 7(\*STP típusú) kábelt használjon.

 \*Árnyékolt sodrott kábel. **Csatlakoztatás MDC-hez**

Az MDC program használatának részleteit a Súgóban találja, a

program telepítését követően. Az MDC program a honlapon érhető el. **Hibaelhárítási útmutató**

- Žr. ankstesniame puslapyje pateikiamus aprašymus. - Norėdami kartu naudoti senus ir naujus modelius, pirmiausia susisiekite su prekybos atstovu, iš kurio įsigijote gaminį, ir išsiaiškinkite, ar jie yra suderinami. Jungčiai naudokite "Cat 7" (\*STP tipo) laidą.
- Izoliuotas, pintas, dviejų gijų.

A képernyőn a **Nincs jel** üzenet látható.

kábellel.

 - Ez egy A osztályú készülék. Lakossági környezetben a készülék rádióinterferenciát okozhat, ez esetben szükség lehet a felhasználó

által tett megfelelő intézkedésekre.

radijo dažnių trukdžius, todėl naudotojui gali tekti imtis atitinkamų priemonių. Daugiau informacijos apie "Samsung" aplinkos apsaugo

 - A Samsung környezetvédelmi elkötelezettségeivel és termékspecifikus szabályozási követelményekkel kapcsolatos információkért, például REACH, WEEE és elemek, látogasson el a http://www.samsung.com/uk/aboutsamsung/samsungelectronics/  - Fargen og utseendet kan variere avhengig av produktet, og spesifikasjonene kan endres uten forvarsel for å forbedre ytelsen. Last ned brukerhåndboken fra nettstedet hvis du ønsker flere opplysninger.

corporatecitizenship/data\_corner.html weboldalra.

 **| Italiano**

**Guida di installazione rapida**

 - Il colore e l'aspetto possono variare a seconda del prodotto, inoltre le specifiche sono soggette a modifica senza preavviso allo scopo di

Per ulteriori dettagli, è possibile scaricare il manuale utente dal sito

migliorare le prestazioni del prodotto.

Web.

**Verifica dei componenti**

- Hvis du trykker på @ mens produktet er slått på, vises
- kontrollmenyen. - Når du vil avslutte skjermmenyen, trykker du på paneltasten

(1) Guida di installazione rapida (2) Garanzia (Non disponibile in alcuni paesi) (3) Guida alle normative vigenti (4) Cavo di alimentazione (5) Batterie (Non disponibile in alcuni paesi) (6) Telecomando (7) Cavo D-SUB (8) Adattatore RS232C (IN) (9) Anello di ritenuta (x4) Se alcuni componenti risultassero mancanti, rivolgersi al punto vendita presso il quale è stato acquistato il prodotto. I componenti possono variare in base alla località.

Se si preme il tasto @ mentre il prodotto è acceso, verrà

Bruk en Cat 7-kabel (\*STP-type) for tilkoblingen. \*Shielded Twisted Pair (skjermet TP-kabel).

hjelpen etter at du har installert programmet. MDC-programmet er tilgjengelig på nettstede

Problemer Løsninger

**Pannello di controllo** 1 Consente di accendere il prodotto.

visualizzato il menu di controllo.

- Per uscire dal menu OSD, tenere premuto il tasto del pannello

per almeno un secondo.

2 Consente di spostarsi al menu superiore o inferiore nonché di

regolare il valore di un'opzione.

 Per eseguire una funzione, premere il pulsante corrispondente sul telecomando puntando quest'ultimo in direzione del sensore

sulla parte frontale del prodotto.

**Connessione e uso di un dispositivo sorgente** Fare riferimento alle descrizioni riportate alla pagina precedente. - Per utilizzare contemporaneamente i modelli vecchi e nuovi, contattare innanzitutto il rivenditore da cui è stato acquistato il

**Panel sterowania 1** Właczenie urządzenia

**4** Czujnik pilota

Naciśnięcie przycisku (o), gdy urządzenie jest włączone spowoduje wyświetlenie menu sterowania.

prodotto per verificarne la compatibilità. Utilizzare il cavo Cat 7 (tipo \*STP) per la connessione. \*Shielded Twist Pair, doppino ritorto schermato.

**Collegamento a MDC**

Problemi

Per i dettagli su come utilizzare il programma MDC, consultare la

trollare la connessione del cavo a il prodotto e il PC e verificare che il egamento sia sicuro

erificare che il prodotto sia collegato ettamente mediante cavo. erificare che il dispositivo collegato al

m<br>rodotto sia acceso.

guida dopo aver installato il programma. Il programma MDC è disponibile sul sito Web. **Guida alla risoluzione dei problemi**

**4** Sensore remoto

si spegne.

Lo schermo si accende

Sullo schermo viene visualizzato **Nessun segnale**.

> To jest produkt klasy A. W środowisku domowym ten produkt może powodować zakłócenia fal radiowych. W takim przypadku może być wymagane podjęcie odpowiednich środków. - Informacje na temat zobowiązań firmy Samsung w zakresie ochrony środowiska oraz przestrzegania przepisów regulacyjnych dotyczących produktów, np. rozporządzenia REACH, dyrektywy WEEE oraz dyrektywy w sprawie baterii i akumulatorów, można znaleźć pod adresem http://www.samsung.com/uk/ aboutsamsung/samsungelectronics/corporatecitizenship/data\_

corner.html

 **| Latviešu**

# **Ātrās uzstādīšanas pamācība**

#### - Krāsa un izskats var atšķirties atkarībā no izstrādājuma. Lai uzlabotu

izstrādājuma veiktspēju, tā specifikācijas var tikt mainītas bez iepriekšējā brīdinājuma. - Lai iegūtu papildinformāciju, lejupielādējiet lietošanas rokasgrāmatu no tīmekļa vietnes.

### **Sastāvdaļu pārbaude**

- **1** Para ligar o produto Se premir o botão @ quando o produto está ligado, o menu de
- controlo será apresentado. - Para sair do menu OSD, prima e mantenha premida a tecla do
- painel durante, pelo menos, um segundo. <sup>2</sup> Para deslocar para o menu superior ou inferior. Pode também
- ajustar o valor de uma opção.
- 3 Para deslocar para o menu esquerdo ou direito. **4** Sensor do telecomando
- Prima um botão do telecomando apontando para o sensor localizado na parte frontal do produto para executar a função correspondente.

(1) Ātrās uzstādīšanas pamācība (2) Garantijas karte (nav pieejams dažās atrašanās vietās) (3) Normatīvā dokumentācija (4) Strāvas vads (5) Baterijas (nav pieejams dažās atrašanās vietās) (6) Tālvadības pults (7) D-SUB kabelis (8) RS232C(IN) adapteris (9) Turētāja gredzens (4 gab.)

Ja kāda no izstrādājuma sastāvdaļām trūkst, sazinieties ar tā pārdevēju. Dažādās atrašanās vietās sastāvdaļas var atšķirties.

#### **Vadības panelis**

#### 1 leslēdziet izstrādā

- turiet nospiestu paneļa taustiņu. 2 Pārvietojieties uz augšējo vai apakšējo izvēlni. Varat pielāgot arī
- opcijas vērtību. 3 Pārvietojieties uz labajā vai kreisajā pusē esošo izvēlni.
- 4 Tālvadības pults sensors Lai veiktu atbilstošo funkciju, nospiediet tālvadības pults pogu, pavēršot pulti izstrādājuma priekšpusē esošā sensora virzienā.

# **Avota ierīces pievienošana un izmantošana**

- Skatiet aprakstus iepriekšējā lappusē. - Ja vēlaties vienlaikus izmantot vecos un jaunos modeļus, vispirms sazinieties ar izplatītāju, no kura iegādājāties izstrādājumu, lai
- uzzinātu, vai modeļi ir saderīgi. - Savienojuma izveidei izmantojiet Cat 7 (\*STP tipa) kabeli. \*Ekranēts vītais pāris.

#### **Savienojuma izveide ar MDC**

Problēmas Ekrāns nepārtrau ieslēdzas un izslē

Ekrānā tiek parād

Plašāku informāciju par programmas MDC lietošanu skatiet sadaļā Palīdzība pēc programmas instalēšanas. Programma MDC ir pieejama tīmekļa vietnē.

#### **Problēmu novēršanas rokasgrāmata**

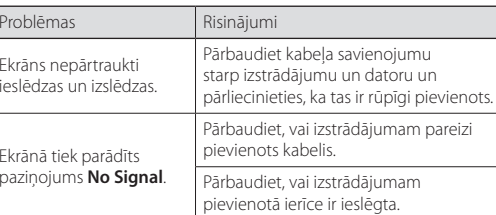

Pentru informații despre angajamentele Samsung privind mediul și reglementările specifice produsului, de exemplu, REACH, WEEE, Baterii, vizitați http://www.samsung.com/uk/aboutsamsung/ samsungelectronics/corporatecitizenship/data\_corner.html

 - Papildinformāciju par Samsung vides aizsardzības pasākumiem un izstrādājumam raksturīgajiem normatīvajiem pienākumiem, piemēram, REACH, WEEE, akumulatoriem, apmeklējiet vietni http:// www.samsung.com/uk/aboutsamsung/samsungelectronics/ corporatecitizenship/data\_corner.html

## **| Lietuvių kalba**

# **Greitos sąrankos vadovas**

- Atsižvelgiant į gaminį, spalva ir išvaizda gali skirtis, siekiant pagerin gaminio veikimo efektyvumą specifikacijos gali būti keičiamos be išankstinio įspėjimo. - Jei reikia daugiau informacijos, iš svetainės atsisiųskite naudotojo

**Kontrolna tabla 1** Uključite proizvod

vadovą.

# **Sudedamųjų dalių tikrinimas**

- **1** Porniți produsul. Dacă apăsați butonul @ când produsul este pornit, va fi afișat meniul de control.
- Pentru a ieşi din meniul OSD, apăsaţi şi ţineţi apăsată tasta panoului timp de cel puţin o secundă. <sup>2</sup> Deplasati-vă la meniul superior sau inferior. De asemenea, puteți
- ajusta valoarea unei opţiuni.
- Deplasați-vă la meniul din stânga sau din dreapta. 4 Senzor de telecomandă Apăsați un buton de pe telecomandă îndreptând-o
- către senzorul din fața produsului pentru a utiliza funcția corespunzătoare. usmeriti prema senzoru na prednjoj strani proizvoda da biste izveli odgovarajuću funkciju. **Povezivanje i korišćenje izvornog uređaja**

(1) Greitos sąrankos vadovas (2) Garantijos kortelė (Neprieinama kai ky diekos sątamies (1999).<br>Kuriose vietovėse) (3) Nustatymų vadovas (4) Maitinimo laidas (5) Baterijos (Neprieinama kai kuriose vietovėse) (6) Nuotolinio valdymo pultas (7) D-SUB laidas (8) RS232C(IN) adapteris (9) Laikiklio žiedas (4EA)

Ekran se neprestano uključuje i isključuje.

Na ekranu će se prikaza poruka **No Signal**.

Jeigu trūksta sudedamųjų dalių, kreipkitės į pardavėją, iš kurio įsigijote šį gaminį. Sudedamosios dalys skirtinguose regionuose gali būti skirtingos.

**Valdymo skydelis**

#### 1 Gaminys įjungiamas.

**Príručka rýchlym nastavením** - Farba a vzhľad sa môžu odlišovať v závislosti od konkrétneho produktu a technické parametre podliehajú zmenám bez predchádzajúceho upozornenia v záujme zvyšovania výkonu. Z webovej lokality si prevezmite používateľskú príručku, v ktorej

- Jei paspausite mygtuką , kai gaminys įjungtas, bus rodomas valdymo meniu. Jei norite išeiti iš ekrano rodinių meniu, laikykite nuspaudę
- valdymo klavišą bent vieną sekundę. 2 Pereinama prie apatinio ar viršutinio meniu. Be to, galite
- sureguliuoti parinkties vertę. 3 Pereinama prie kairiojo ar dešiniojo meniu.
- 4 Nuotolinis jutiklis
- Nukreipę į gaminio priekyje esantį jutiklį, paspauskite nuotolinio valdymo pulto mygtuką, kad atliktumėte atitinkamą funkciją.

corporatecitizenship/data\_corner.html  **| Română**

# **Šaltinio įrenginio prijungimas ir naudojimas**

**Ovládací panel 1** Zapne výrobok

#### **Prisijungimas prie MDC**

Įdiegę programą, išsamesnės informacijos apie MDC programos naudojimą rasite žinyne. MDC programą rasite svetainėje.

#### **Gedimų nustatymo ir šalinimo instrukcija**

ontrolujte káblové pripojenie medzi produktom a počítačom a zabezpečte, aby pripojenie bolo bezpečné.

sontrolujte, či je produkt správne ipojený pomocou kábla.

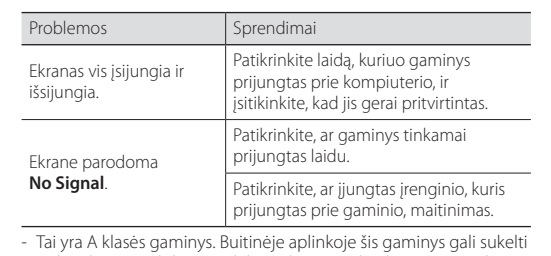

oduktu zapnuté. Toto je produkt triedy A. V domácom prostredí môže tento produkt spôsobovať rádiové rušenie, pričom v takom prípade môže byť zo

įsipareigojimus ir gaminio specifikacijų reikalavimus, pvz., REACH, WEEE, baterijas, rasite apsilankę adresu http://www.samsung.com/ uk/aboutsamsung/samsungelectronics/corporatecitizenship/data\_ corner.html

 **| Norsk**

# **Hurtigoppsettveiledning**

#### **Kontrollere komponentene**

- Če pritisnete gumb (0), ko se izdelek vklopi, se bo prikazal
- nadzorni meni. - Za izhod iz menija na zaslonu pritisnite in držite tipko na plošči
- vsaj eno sekundo. 2 Odpre nadrejeni ali podrejeni meni. Prilagodite lahko tudi
- vrednost možnosti. 3 Odpre levi ali desni meni.
- 4 Daljinski senzor Usmerite daljinski upravljalnik v tipalo na sprednji strani izdelka
- in pritisnite gumb, da izvedete ustrezno funkcijo.

Oglejte si opise na prejšnji strani. - Če želite uporabljati stare in nove modele skupaj, se najprej obrnite jalca, kjer ste izdelek kupili, d

(1) Hurtigoppsettveiledning (2) Garantikort (Ikke tilgjengelig enkelte steder) (3) Veiledning om lover og forskrifter (4) Strømledning (5) Batterier (Ikke tilgjengelig enkelte steder) (6) Fjernkontro (7) D-SUB-kabel (8) RS232C(IN) adapter (9) Holderring (4EA)

Za povezavo uporabite kabel Cat 7 (vrsta kabla \*STP). \*Oklopljen sukan dvovod.

Kontakt leverandøren du kjøpte produktet av hvis det mangler noen komponenter.

#### Komponenter kan variere på forskjellige steder. **Kontrollpanel**

og holder den inne i minst ett sekund. 2 Gå til menyen over eller menyen under. Du kan også justere

verdien til et alternativ.

iernkontrollsensor

3 Gå til menyen til venstre eller menyen til høyre.

 Trykk på en knapp på fjernkontrollen som peker på sensoren på forsiden av produktet, for å utføre den tilhørende funksjonen.

Póngase en contacto con el distribuidor donde adquirió el producto si falta alguno de los componentes

Los componentes pueden variar según las localidades

**Koble til og bruke en kildeenhet**

Se beskrivelsene på forrige side.

#### **Panel de control 1** Encender el producto

- Si pulsa el botón @ mientras el producto está encendido, se mostrará el menú de control.
- Para salir del menú OSD, mantenga pulsada la tecla del panel durante al menos un segundo. 2 Moverse al menú superior o inferior. También puede ajustar el
- valor de una opción.
- 3 Moverse al menú izquierdo o derecho. 4 Sensor del mando a distancia
- Pulse un botón del mando a distancia apuntando al sensor ubicado en la parte delantera del producto para utilizar la función correspondiente a dicho botón

 - For å bruke gamle og nye modeller sammen, ta først kontakt med forhandleren som solgte produktet for å sjekke om de er

kompatible.

**Koble til MDC**

# 1 Slå på produktet

Du finner opplysninger om hvordan du bruker MDC-programmet i

ntroller kabeltilkoblingen mellom pduktet og PC-en og kontroller at

troller at produktet er koblet riktig

ntroller at enheten som er koblet til

indelsen er sikke

pduktet er slått på.

med en kabel.

**Feilsøkingsveiledning**

Skjermen slår seg av og

på.

**No Signal** vises på skjermen.

 - Dette er et klasse A-produkt. I en privat husholdning kan dette produktet forårsake radiointerferens. I slike tilfeller må brukeren

selv ta nødvendige forholdsregler.

Para obtener información sobre los compromisos medioambientales y las obligaciones legales de algún producto específico de Samsung, como por ejemplo REACH, WEEE o las pilas, visite http:// www.samsung.com/uk/aboutsamsung/samsungelectronics/ corporatecitizenship/data\_corner.html

 - Du finner informasjon om Samsungs miljøengasjement og produktspesifikke juridiske forpliktelser, blant annet REACH, WEEE og bruk av batterier, på http://www.samsung.com/uk/aboutsamsung/ samsungelectronics/corporatecitizenship/data\_corner.html

Färgen och utseendet kan variera beroende på produkt Specifikationerna kan ändras utan föregående meddelande för att  **| Polski**

**Skrócona instrukcja konfiguracji** Kolor i wygląd mogą się różnić w zależności od produktu. Jego specyfikacja może bez wcześniejszego powiadomienia ulec zmianie

Więcej informacji można uzyskać, pobierając instrukcję obsługi ze

**Panelkontroll** 1 Slå på produkten mającej na celu poprawę jakości pracy.

strony internetowej.

**Sprawdzanie zawartości**

(1) Skrócona instrukcja konfiguracji (2) Karta gwarancyjna (Dostępna w zależności od kraju) (3) Instrukcja montażu (4) Kabel zasilający (5) Baterie (Dostępna w zależności od kraju) (6) Pilot (7) Kabel D-SUB

(8) Adapter RS232C (IN) (9) Pierścień mocujący (4EA)

Jeżeli brakuje jakichkolwiek elementów, skontaktuj się ze sprzedawcą produktu. Zawartość opakowania może się różnić w zależności od miejsca zakupu.

ntrollera kabelanslutningen mellan produkten och datorn och se till att

htrollera att produkten är korrekt ansluten med en kabel.

ntrollera att enheten som är ansluten till produkten som är påslagen.

lutningen är säker

- Aby wyjść z menu ekranowego, należy nacisnąć przycisk panelu i przytrzymać go przez przynajmniej jedną sekundę. 2 Wybór wyższej lub niższej opcji menu. Te przyciski umożliwiają

również zmianę wartości opcji. 3 Wybór opcji menu po lewej lub prawej stronie.

 Aby skorzystać z wybranej funkcji, nacisnąć odpowiedni przycisk na pilocie sterowania skierowanym na czujnik umieszczony z

przodu urządzenia.

**Denetim Masası 1** Ürünü açar.

görüntüleni

**Podłączanie i korzystanie z urządzenia źródłowego**

için de kullanabilirsiniz. 3 Soldaki veya sağdaki menüye gider. Uzaktan kumanda sensörü

Należy się zapoznać z opisami na poprzedniej stronie. - Aby używać równocześnie starych i nowych modeli, należy najpierw skontaktować się z dystrybutorem, od którego został zakupiony produkt, aby uzyskać informację dotyczącą zgodności.

Eski ve yeni modelleri bir arada kullanmak için, birbirlerine uyumlu olup olmadıklarını öğrenmek için ilk önce ürünü satın aldığınız

 - Użyć kabla kategorii 7 (typu STP\*). \*Shielded Twist Pair (skrętka ekranowana).

yükledikten sonra Yardım bölümüne bakın. MDC programına web sitesinden ulaşılabilir. **Sorun Giderme Kılavuzu** Sorunlar **Cözümler** 

**Ustanawianie połączenia z aplikacją MDC** Szczegółowe informacje na temat korzystania z programu MDC można znaleźć w pomocy dostępnej po zainstalowaniu programu.

> orawdź połączenie między ządzeniem a komputerem i upewnij e, że zostało wykonane poprawnie

pewnij się, że urządzenie jest widłowo podłączone kablem orawdź, czy urządzenie podłączone do

nitora jest włączone.

Program MDC jest dostępny na stronie internetowej. **Instrukcja rozwiązywania problemów**

Problem Rozwiązanie

Ekran naprzemiennie włącza się i wyłącza.

Na ekranie pojawia się komunikat **Brak sygnału**.

corner.html

# **| Português**

# **Manual de configuração rápida**

 - A cor e o aspecto podem diferir consoante o produto e as especificações estão sujeitas a alterações sem aviso prévio para melhorar o desempenho. - Transfira o manual do utilizador do website para obter mais informações.

#### **Verificação dos componentes**

(1) Manual de configuração rápida (2) Cartão de garantia (não disponível nalguns locais) (3) Guia de regulamentação (4) Cabo de alimentação (5) Pilhas (não disponíveis nalguns locais) (6) Telecomando (7) Cabo D-SUB (8) Adaptador RS232C(IN) (9) Anel de suporte (4 unid.)

Contacte o vendedor onde adquiriu o produto caso haja componentes em falta. Os componentes podem variar em locais diferentes.

#### **Controlo do Painel**

#### **Ligar e utilizar um dispositivo de entrada**

- 
- Consulte as descrições na página anterior. Se quiser utilizar modelos novos juntamente com modelos velhos, contacte primeiro o revendedor que lhe vendeu o produto para
- verificar se estes são compatíveis.
- Utilize um cabo Cat 7 (\*tipo STP) para a ligação. \*Par trançado blindado.

### **Ligar ao MDC**

Para obter detalhes sobre como usar o programa MDC, consulte a Ajuda depois de instalar o programa. O programa MDC está disponível no site.

#### **Guia de resolução de problemas**

 - Este é um produto de classe A. Num ambiente doméstico, este produto poderá provocar interferência radioelétrica. Caso tal aconteça, o utilizador poderá ter de tomar medidas adequadas. Para obter informações sobre os compromissos ambientais da Samsung e as obrigações regulamentares específicas do produto, por exemplo, REACH, WEEE e pilhas, visite http://www.samsung. com/uk/aboutsamsung/samsungelectronics/corporatecitizenship/ data\_corner.html

# **Ghid de configurare rapidă**

 - Culoarea şi aspectul pot fi diferite în funcţie de produs, iar specificaţiile se pot schimba fără notificare prealabilă, pentru a îmbunătăți performanța. Descărcați manualul de utilizare de pe site-ul web pentru mai multe detalii.

#### **Verificarea componentelor**

(1) Ghid de configurare rapidă (2) Certificat de garanţie (Nu este disponibil în unele ţări) (3) Ghid de reglementare (4) Cablu de alimentare (5) Baterii (Nu este disponibil în unele ţări) (6) Telecomanda (7) Cablu D-SUB (8) Adaptor RS232C(IN) (9) Suport inelar (4 buc.)

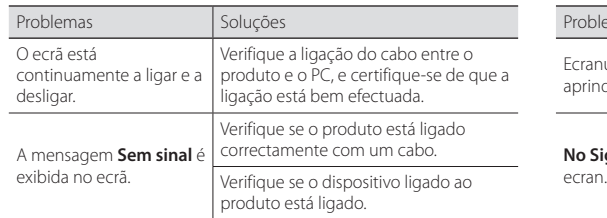

În cazul în care lipsesc componente, contactaţi furnizorul de la care aţi achizitionat produsul. Componentele pot diferi în locaţii diferite.

### **Panou de control**

### **Conectarea şi utilizarea unui dispozitiv sursă**

- Consultați descrierile de la pagina anterioară. Pentru a utiliza în paralel modele noi și modele vechi, contactați mai întâi distribuitorul de la care s-a achiziţionat produsul, pentru a verifica dacă sunt compatibile. - Utilizaţi un cablu Cat 7(\*tip STP) pentru conexiune. \*Cablu izolat cu perechi torsadate.
- **Conectarea la MDC**
- Pentru detalii privind utilizarea programului MDC, consultați Ajutor după instalarea programului.

#### Programul MDC este disponibil pe site-ul web. **Ghid de depanare**

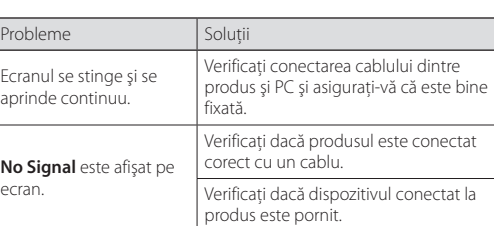

 - Acesta este un produs de clasa A. Într-un mediu domestic, acest produs poate cauza interferențe radio, caz în care poate fi necesar ca utilizatorul să ia măsurile adecvate.

 **| Srpski**

Problémák Megoldások

**Vodič za brzo postavljanje**

 - Boja i izgled mogu da se razlikuju u zavisnosti od proizvoda, a specifikacije podležu promenama bez prethodnog obaveštenja,

radi poboljšanja performansi.

- Dodatne informacije nalaze se u korisničkom priručniku koji možete

da preuzmete sa veb-sajta. **Provera komponenti**

(1) Vodič za brzo postavljanje (2) Garancijska kartica (Nije dostupno na nekim lokacijama) (3) Vodič kroz propise (4) Kabl za napajanje (5) Baterije (Nije dostupno na nekim lokacijama) (6) Daljinski upravljač (7) D-SUB kabl (8) RS232C (IN) adapter (9) Držač-prsten (4 kom.) Ako neka komponenta nedostaje, obratite se prodavcu kod koga ste

Ako pritisnete taster @ dok je proizvod uključen, biće prikazan

kupili ovaj proizvod.

Komponente mogu da se razlikuju u zavisnosti od lokacije.

kontrolni meni.

- Da biste izašli iz menija na ekranu, pritisnite i držite taster

panela najmanje jednu sekundu.

2 Pomerite se u gornji ili donji meni. Takođe možete da podesite

vrednost opcije.

3 Pomerite se u levi ili desni meni. 4 Senzor daljinskog upravljača

Pritisnite dugme na daljinskom upravljaču tako što ćete ga

Pogledajte opise na prethodnoj stranici.

 - Ako želite da zajedno koristite stare i nove modele, prvo se obratite prodavcu od koga je proizvod kupljen, da biste proverili da li su

proizvodi kompatibilni.

 - Koristite Cat 7(\*STP tip) kabl za vezu. \*Oklopljena upredena parica. **Povezivanje sa MDC-om**

Za informacije o korišćenju programa MDC pogledajte Pomoć nakon

instaliranja programa.

Program MDC je dostupan na veb-sajtu. **Vodič za rešavanje problema**

orizze a készülék és a számítógép zötti kábeles kapcsolatot, és őződjön meg arról, hogy a tlakoztatás stabil

povezan.

u uređaj.

 - Ovo je proizvod klase A. U kućnom okruženju ovaj proizvod može da stvori radio-smetnje u kom slučaju će korisnik možda morati da

preduzme odgovarajuće mere.

Problemi

 - Informacije o posvećenosti kompanije Samsung zaštiti životne sredine i obavezi poštovanja propisa koji se odnose na proizvode, npr. REACH, WEEE, baterije, potražite na adresi http://www.samsung. com/uk/aboutsamsung/samsungelectronics/corporatecitizenship/

verite kabl kojim je uređaj povezan ačunarom i da li je kabl pravilno

verite da li je kabl pravilno priključen

vverite da li je uređaj koji je povezan roizvodom uključen.

data\_corner.html

 **| Slovenčina**

nájdete ďalšie podrobnosti. **Kontrola komponentov**

(1) Príručka rýchlym nastavením (2) Záručný list (V niektorých lokalitách nie je k dispozícii) (3) Príručka s uvedením predpisov (4) Napájací kábel (5) Batérie (V niektorých lokalitách nie je k dispozícii) (6) Diaľkové ovládanie (7) Kábel D-SUB (8) Adaptér RS232C (IN)

(9) Upevňovací prstenec (4 ks)

Ak chýbajú niektoré komponenty, kontaktujte predajcu, u ktorého ste

Ak stlačíte tlačidlo @ keď je výrobok zapnutý, zobrazí sa ponuka

produkt kúpili.

Komponenty sa môžu na rôznych miestach líšiť.

ovládania.

- Ak chcete zatvoriť ponuku na obrazovke, stlačte a podržte

Consente di spostarsi al menu di sinistra o destra.

kláves na paneli aspoň jednu sekundu. 2 Presun do hornej alebo dolnej ponuky. Môžete tiež upraviť

hodnotu voľby.

3 Presun do ľavej alebo pravej ponuky. 4 Snímač diaľkového ovládania

 Namierením diaľkového ovládania na snímač na prednej strane výrobku a stlačením tlačidla vykonáte zodpovedajúcu funkciu. **Pripojenie a používanie zdrojového zariadenia**

Pozrite si opisy na predchádzajúcej strane.

- V prípade, že chcete používať starý i nový model spoločne, najprv sa obráťte na predajcu, u ktorého ste výrobok zakúpili, aby ste zistili,

či sú modely kompatibilné.

 \*tienená krútená dvojlinka. **Pripojenie k systému MDC**

Podrobnosti o používaní programu MDC nájdete v časti Help

(Pomocník) po nainštalovaní programu. Program MDC je k dispozícii na webovej lokalite. **Sprievodca riešením problémov**

Problémy Riešenia

Obrazovka sa neustále zapína a vypína.

**Žiadny signál** sa zobrazuje na obrazovke.

Na pripojenie použite kábel Cat 7 (typ STP\*).

strany používateľa nutné prijať vhodné opatrenia.

 - Informácie o environmentálnych záväzkoch spoločnosti Samsung a regulačných povinnostiach týkajúcich sa konkrétnych produktov, napríklad predpisov REACH, WEEE alebo batérií, nájdete na lokalite http://www.samsung.com/uk/aboutsamsung/samsungelectronics/

—<br>kontrolujte, či je zariadenie pripojené k

corporatecitizenship/data\_corner.html

 **| Slovenščina**

#### **Navodila za hitro namestitev**

 - Barva in videz se lahko razlikujeta glede na izdelek, specifikacije pa se lahko spremenijo brez predhodnega obvestila z namenom izboljšave delovanja.

- Za nadaljnje informacije s spletnega mesta prenesite uporabniški

priročnik.

**1** Vklopi izdelek

združliivi.

Težave **Rešitve** Zaslon se neneh vklaplja in izklapl

Na zaslonu se pr sporočilo **No Sig** 

# **Pregled komponent**

(1) Navodila za hitro namestitev (2) Garancijska kartica (ni na voljo povsod) (3) Pravna navodila (4) Napajalni kabel (5) Baterije (ni na voljo povsod) (6) Daljinski upravljalnik (7) Kabel D-SUB (8) Adapter RS232C (IN) (9) Držalni obroč (4EA)

Če katere koli komponente manjkajo, se obrnite na ponudnika, pri katerem ste izdelek kupili. Komponente se lahko razlikujejo glede na lokacijo.

### **Nadzorna plošča**

### **Priklop in uporaba vhodne naprave**

# **Povezovanje z MDC**

Za podrobna navodila o uporabi programa MDC si po namestitvi programa oglejte razdelek Pomoč. Program MDC je na voljo na spletnem mestu.

### **Navodila za odpravljanje težav**

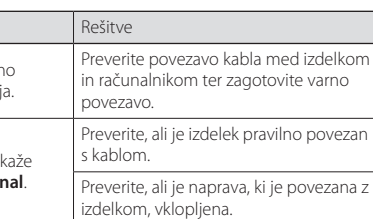

 - To je izdelek razreda A. V domačem okolju lahko ta izdelek povzroča radijske motnje. V tem primeru bo uporabnik morda moral ustrezno ukrepati.

 - Za več informacij o okoljskih zavezah podjetja Samsung in regulativnih obveznostih za določen izdelek, kot so denimo REACH, WEEE in baterije, obiščite stran http://www.samsung.com/uk/ aboutsamsung/samsungelectronics/corporatecitizenship/data\_

corner.html

# **| Español**

# **Guía de configuración rápida**

- El color y el aspecto pueden variar según el producto; las especificaciones están sujetas a cambios sin previo aviso para mejorar el rendimiento del producto.
- Descargue el manual del usuario desde el sitio web si necesita más información.

#### **Comprobación de los componentes**

(1) Guía de configuración rápida (2) Tarjeta de garantía (No disponible en algunos lugares) (3) Guía de regulaciones (4) Cable de alimentación (5) Pilas (No disponible en algunos lugares) (6) Mando a distancia (7) Cable D-SUB (8) Adaptador RS232C (IN) (9) Anilla de sujeción (4 c/u)

#### **Conexión y uso de un dispositivo fuente**

- Consulte las descripciones en la página anterior. - Si desea usar conjuntamente modelos antiguos y nuevos, póngase
- en contacto con el distribuidor a quien compró el producto para comprobar si son compatibles.
- Utilice un cable Cat 7 (tipo \*STP) para la conexión \*Par trenzado apantallado (del inglés Shielded Twist Pair).

### **Conexión a MDC**

Para obtener información sobre cómo usar el programa MDC, consulte la Ayuda tras instalar el programa. El programa MDC está disponible en el sitio web.

#### **Solución de problemas**

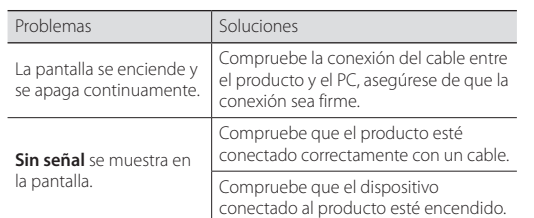

 - Este es un producto de clase A. En un entorno doméstico este producto puede provocar interferencias de radio, en cuyo caso el usuario deberá tomar las medidas adecuadas.

 **| Svenska**

**Snabbstartguide**

förbättra produktens prestanda.

- Ladda ned användarhandboken från webbplatsen om du vill ha

mer information. **Kontrollera delarna**

(1) Snabbstartguide (2) Garantikort (Ej tillgänglig på alla platser) (3) Föreskrifter (4) Strömkabel (5) Batterier (Ej tillgänglig på alla platser) (6) Fjärrkontroll (7) D-SUB-kabel (8) RS232C(IN) Adapter

(9) Hållarring (4 st)

Kontrakta leverantören där du köpte produkten om några delar

Om du trycker på knappen @ när produkten är påslagen visas

saknas.

Komponenterna kan variera på olika platser.

kontrollmenyn.

- Du stänger skärmmenyn genom att trycka och hålla in

panelknappen under minst en sekund.

2 Gå till den övre eller lägre menyn. Du kan också ändra värdet för

ett alternativ.

3 Gå till vänster eller höger meny.

4 Fjärrsensor

 Tryck på en knapp på fjärrkontrollen och rikta den mot sensorn på produktens framsida när du vill utföra motsvarande funktion.

**Ansluta och använda en källenhet** Se beskrivningarna på föregående sida.

 - Om du vill använda gamla och nya modeller samtidigt bör du först kontakta återförsäljaren där produkten köptes för att kontrollera om

de är kompatibla.

 - Använd en Cat 7-kabel (\*STP-typ) för anslutningen. \*Shielded Twist Pair (skärmad partvinnad kabel).

**Ansluta till MDC**

Information om hur du använder programmet hittar du i hjälpen när

du har installerat programmet.

MDC-programmet är tillgängligt på webbplatsen.

Problem Lösningar

**Felsökningsguide**

Skärmen håller på att slå

på och av.

**Ingen signal** visas på

skärmen.

åtgärder

 - Detta är en produkt av klass A. I hemmiljö kan produkten orsaka radiostörningar. I så fall kan användaren behöva vidta nödvändiga

- Mer information om Samsungs miljöåtaganden och

produktspecifika skyldigheter, t.ex. REACH, WEEE, batterier, finns på http://www.samsung.com/uk/aboutsamsung/samsungelectronics/

corporatecitizenship/data\_corner.html

 **|Türkçe**

**Hızlı Kurulum Kılavuzu**

 - Renk ve görünüm ürüne bağlı olarak değişebilir ve teknik özellikler performansı arttırmak için haber verilmeksizin değiştirilebilir. - Ek ayrıntılar için web sitesinden kullanıcı kılavuzunu indirin.

**Bileşenleri Kontrol Etme**

(1) Hızlı Kurulum Kılavuzu (2) Garanti kartı (Bazı bölgelerde bulunmaz) (3) Mevzuat kılavuzu (4) Güç kablosu (5) Piller (Bazı bölgelerde bulunmaz) (6) Uzaktan Kumanda (7) D-SUB kablosu (8) RS232C(IN) Adaptör (9) Tutucu halkası (4 Adet)

Herhangi bir parça eksikse, ürünü satın aldığınız satıcıyla temas kurun.

Parçalar farklı bölgelerde farklılık gösterebilir.

Ürün açıkken düğmesine bastığınızda kontrol menüsü

- OSD menüsünden çıkmak için panel düğmesini en az bir

saniye basılı tutun.

2 Bir üst veya alt menüye gider. Bir seçeneğin değerini ayarlamak

 İlgili işlevi gerçekleştirmek için uzaktan kumandayı ürünün ön tarafındaki sensöre doğrultarak bir düğmeye basın. **Bir Kaynak Cihaz Bağlama ve Kullanma**

Önceki sayfada yer alan açıklamalara bakın.

satıcıya başvurun.

- Bağlantı için Cat 7(\*STP tipi) kablo kullanın.

 \*Kılıflı Bükümlü Tel Çifti. **MDC'ye Bağlanma**

MDC programını nasıl kullanacağınızla ilgili ayrıntılar için, programı

Ekran açılıp kapanmaya devam ediyor.

Ekranda **Sinyal Yok** görüntüleniyor.

Ürünün bir kabloyla doğru şekilde bağlandığını kontrol edin. Cihazın bağlı olduğu ürünün açık olduğunu kontrol edin.

- Bu, A sınıfı bir üründür. Ev ortamında bu ürün radyo

parazitlenmesine neden olabilir ve bu durumda kullanıcının uygun

önlemler alması gerekebilir.

 - Samsung'un çevre taahhütleri ve REACH, WEEE, Piller gibi ürüne özel mevzuat yükümlülükleri hakkında bilgi için bkz. http:// www.samsung.com/uk/aboutsamsung/samsungelectronics/

rün ve PC arasındaki kablo bağlantısın kontrol edin ve bağlantının sağlam duğundan emin olur

corporatecitizenship/data\_corner.html